# How to design an accessible Form

**MUNICH ACCESSIBILITY MEETUP** 

**@nuriapenya** 

#a11yMUC

### **I NEED A. Sign Up Form.**

**Way of communication and exchange between users and service. The user provides input which can be processed to generate a new output.** 

**Examples: create account, join newsletter, complete transaction, sign up for event**

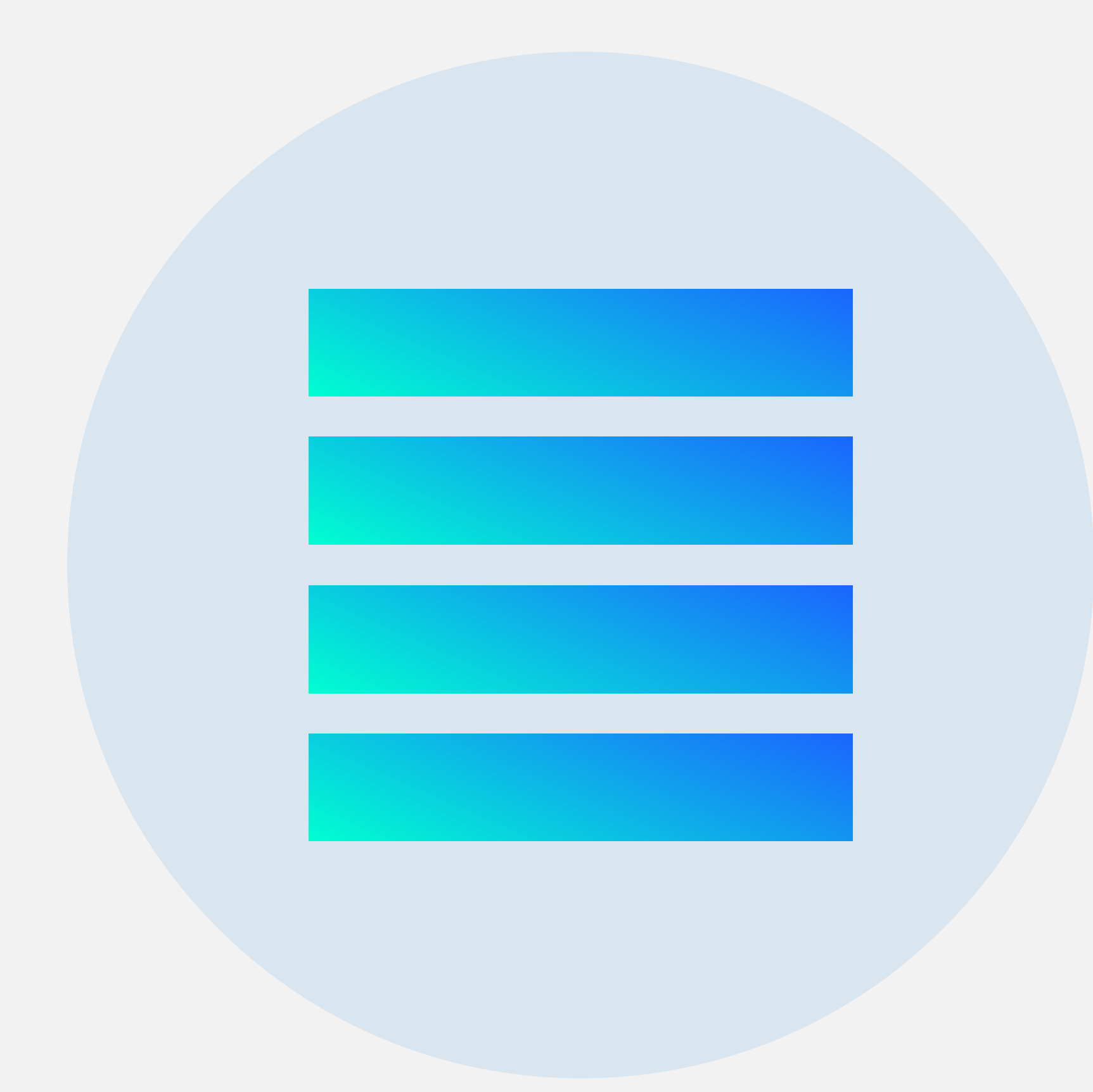

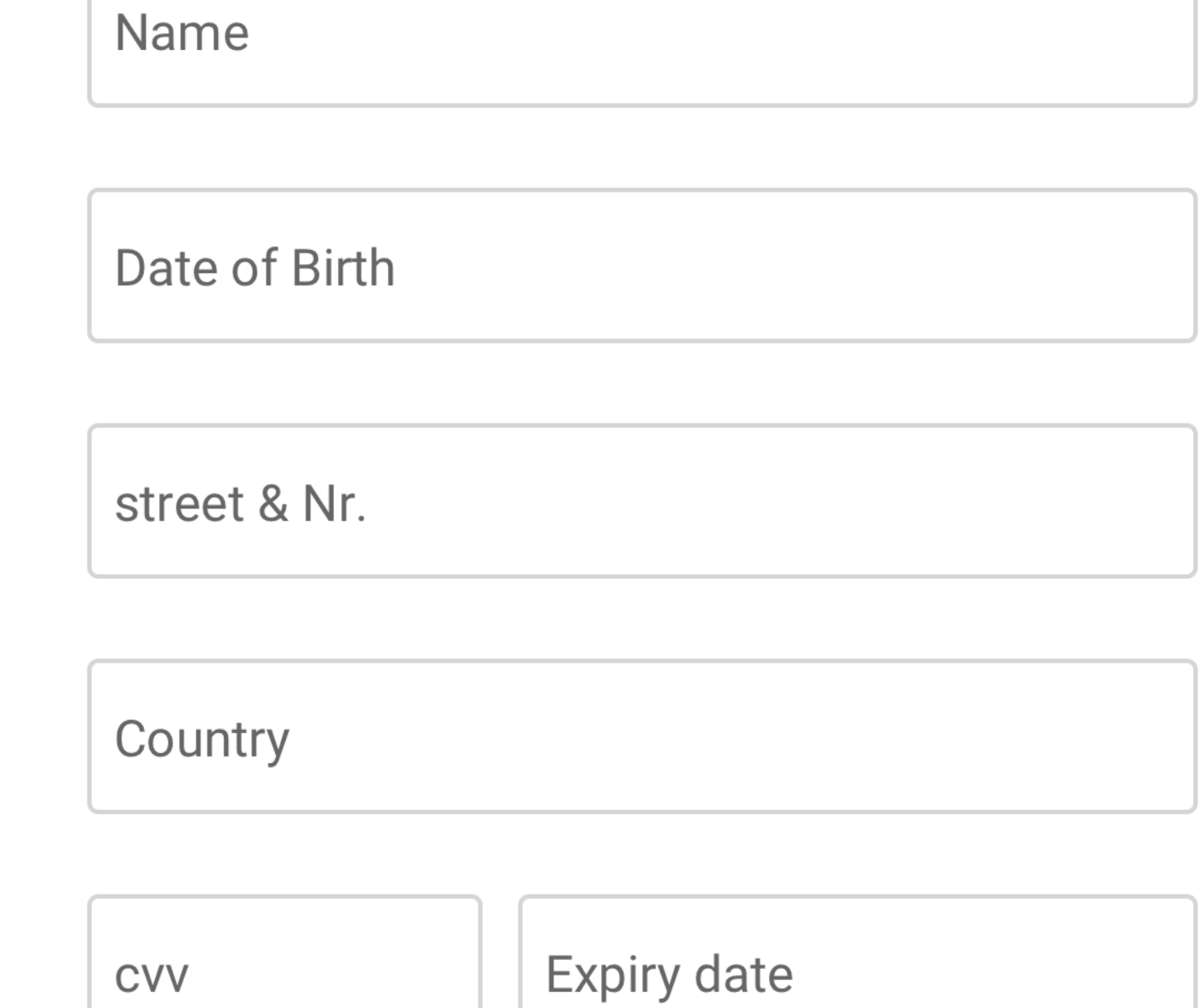

### Pay 120.00 €

\* Subscription to all courses for 3 months

### Student plan\*

III Subscribe within the next 20 minutes to start your course today. III

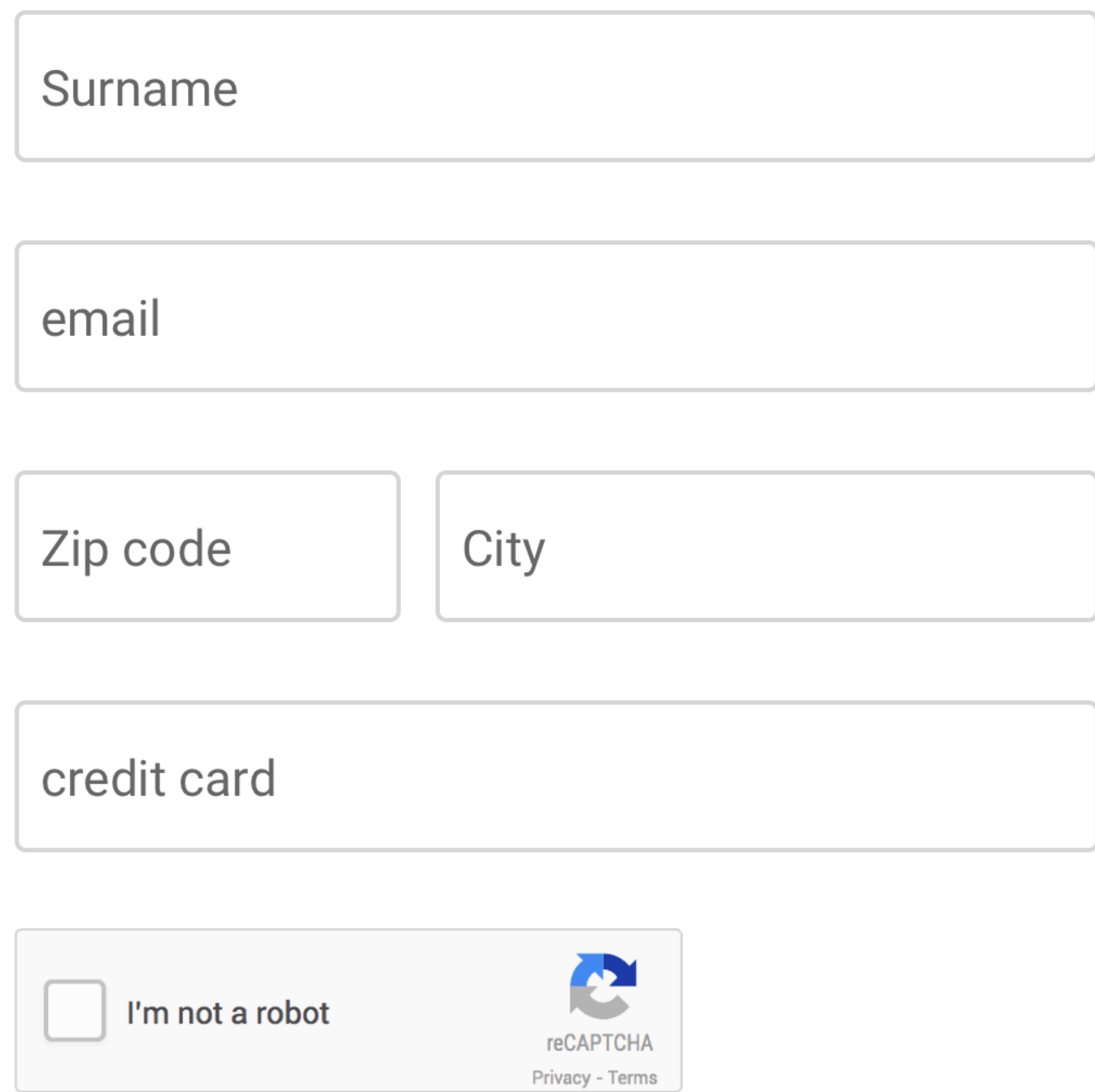

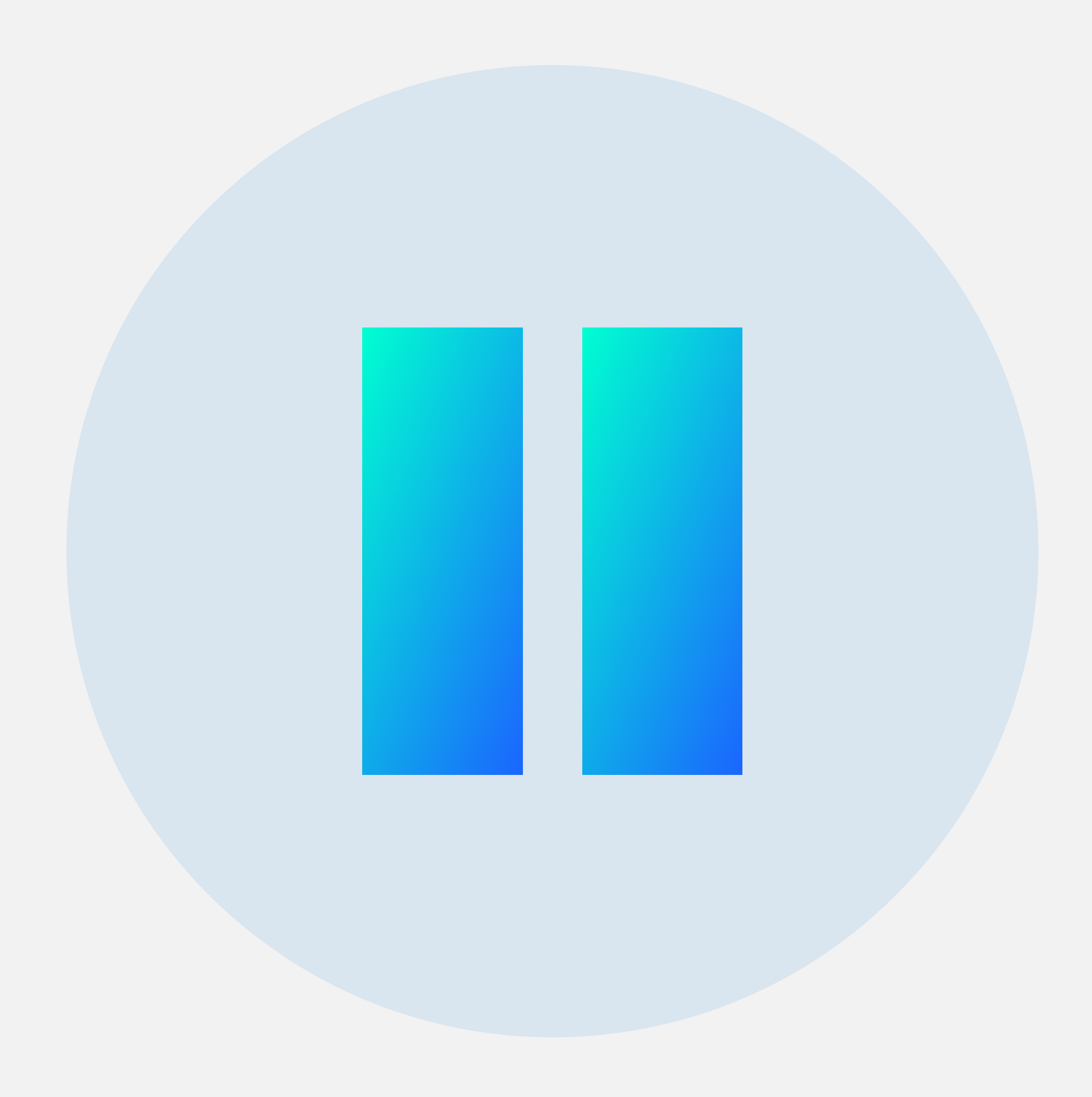

## **Let's reflect.**

**Take some time to think about the form we just showed. What issues do you see? What could be done differently?**

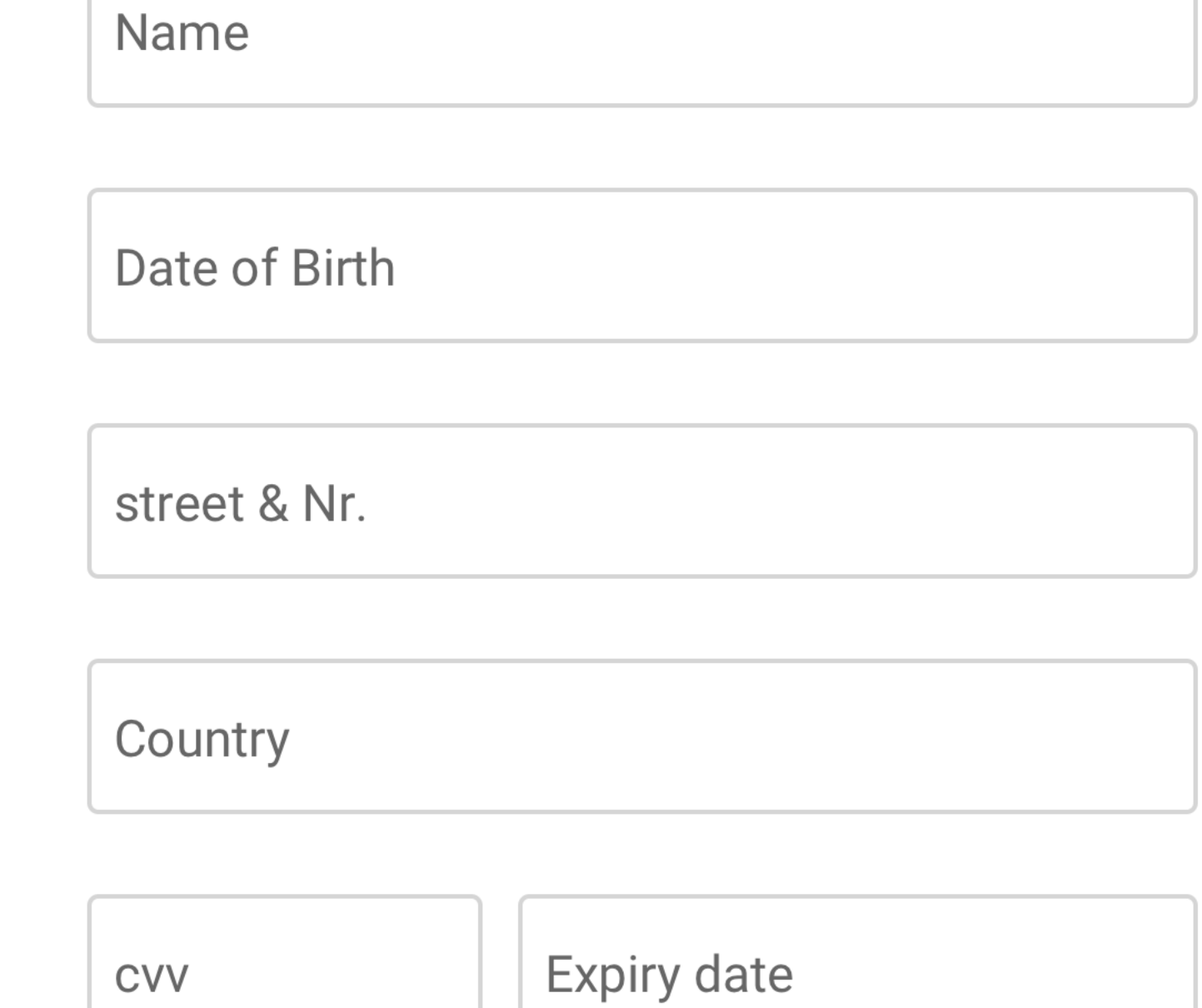

### Pay 120.00 €

\* Subscription to all courses for 3 months

### Student plan\*

III Subscribe within the next 20 minutes to start your course today. III

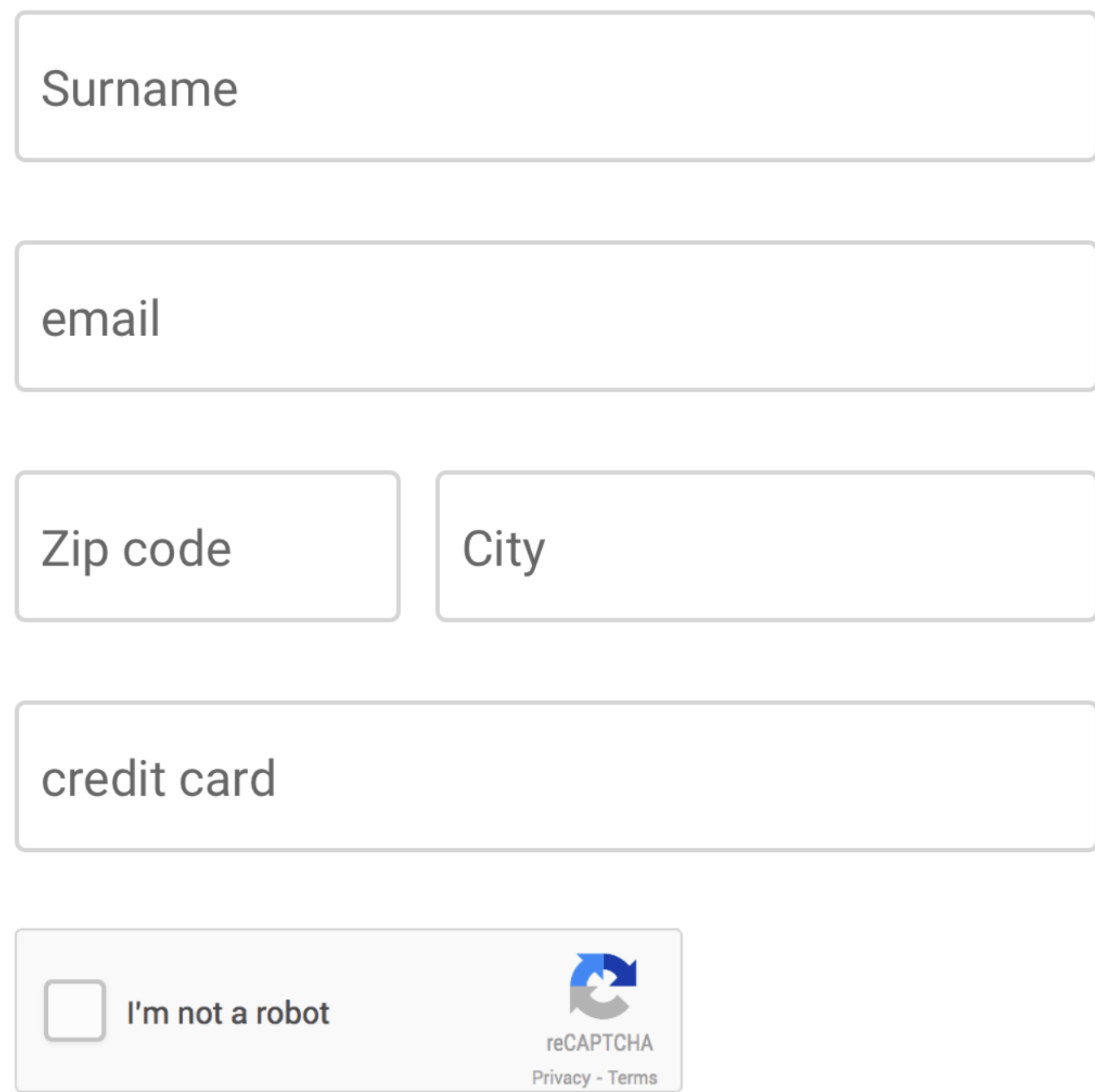

### **VISUAL MOTOR COGNITIVE HEARING**

### **Everyone** should be able to fill this form

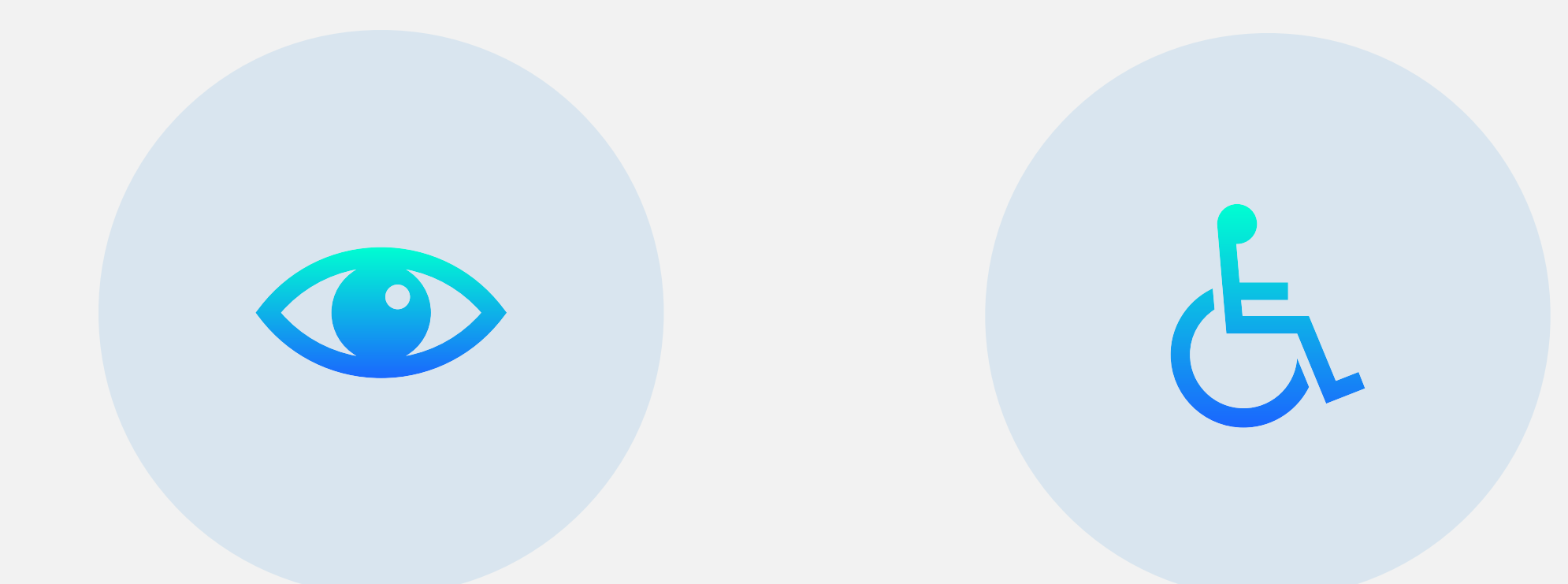

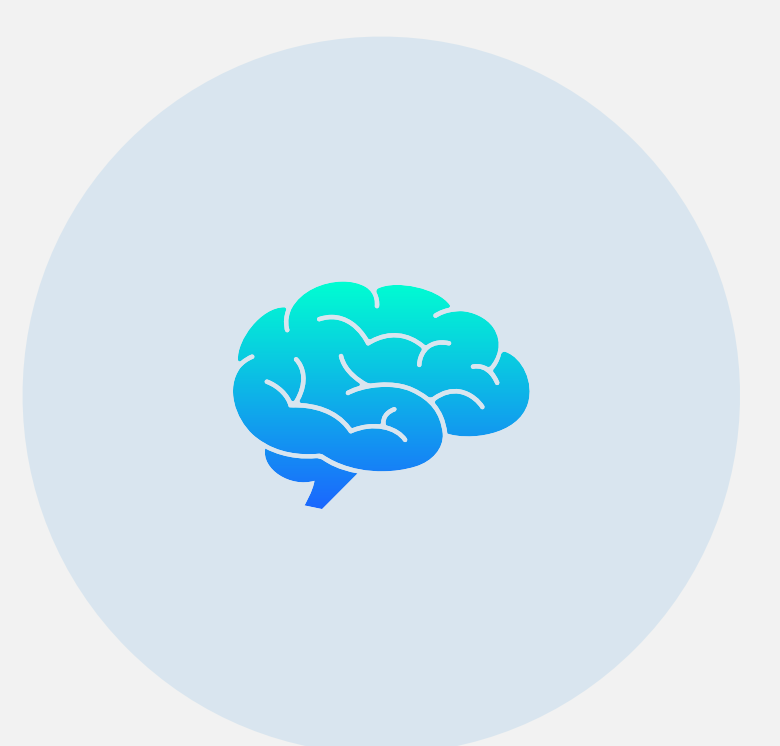

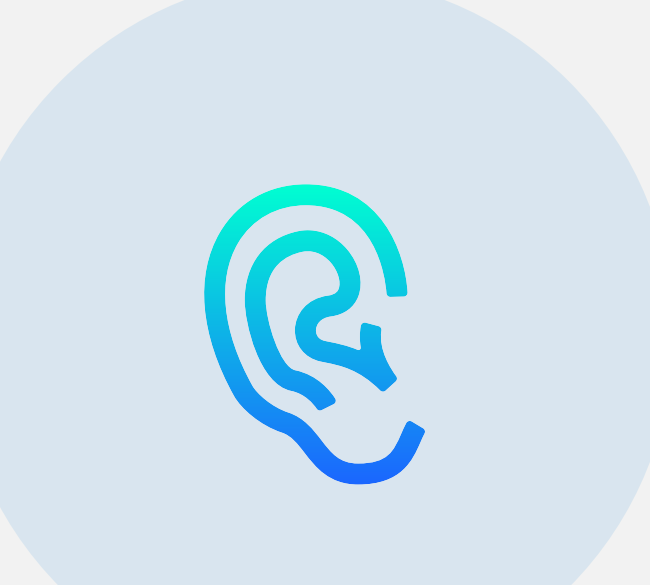

## **How can design help?**

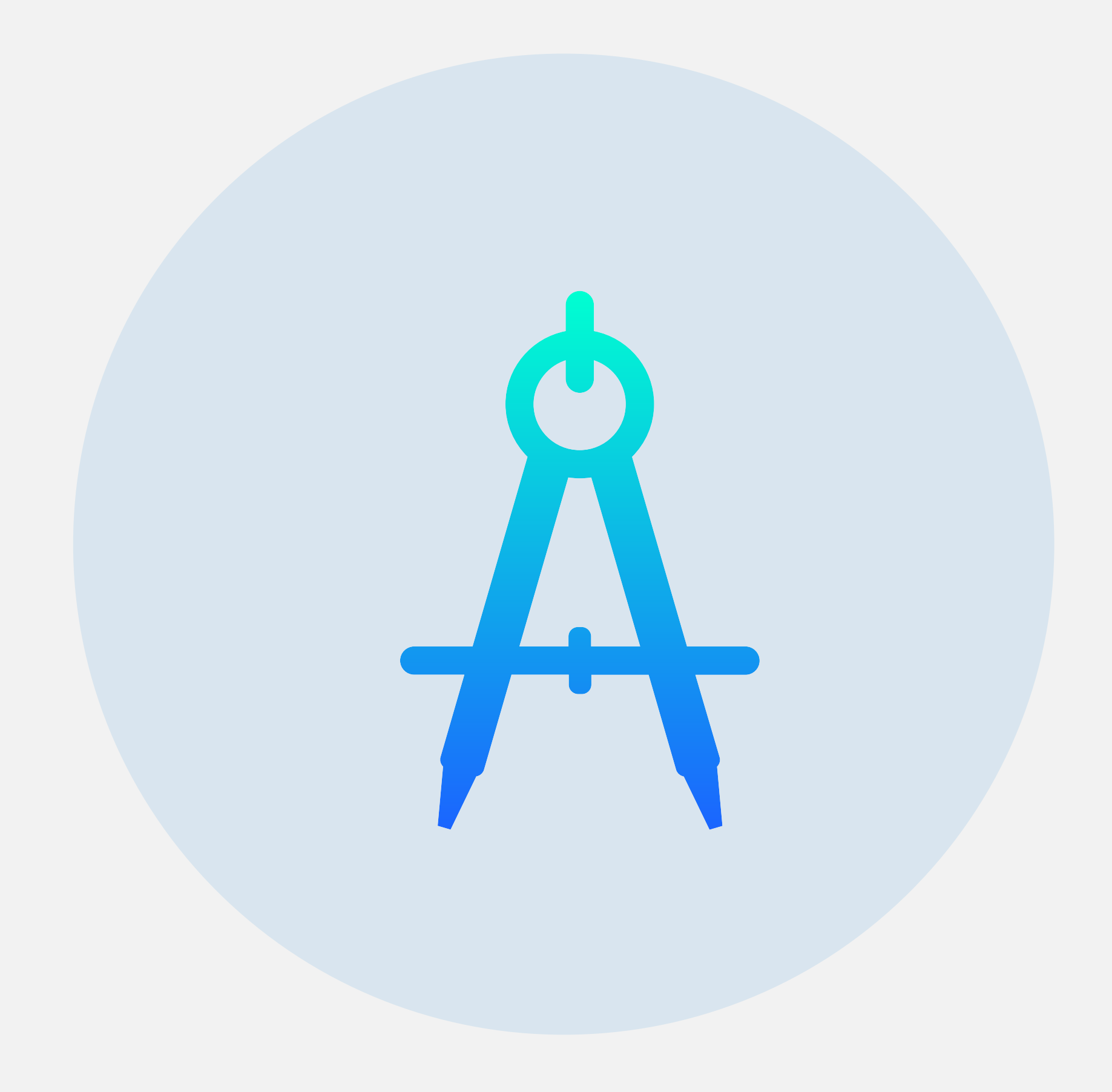

**ACCESSIBILITY.**

## **Structure.**

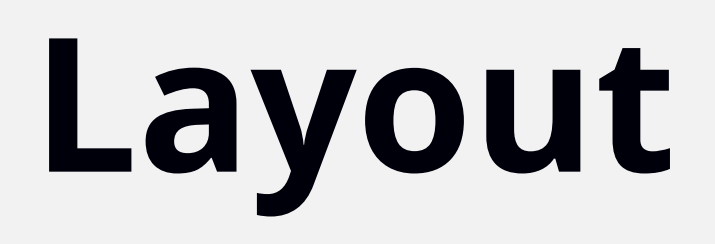

### **STRUCTURE**

**A form with parallel columns can easily lead users disorientation and distract them.**

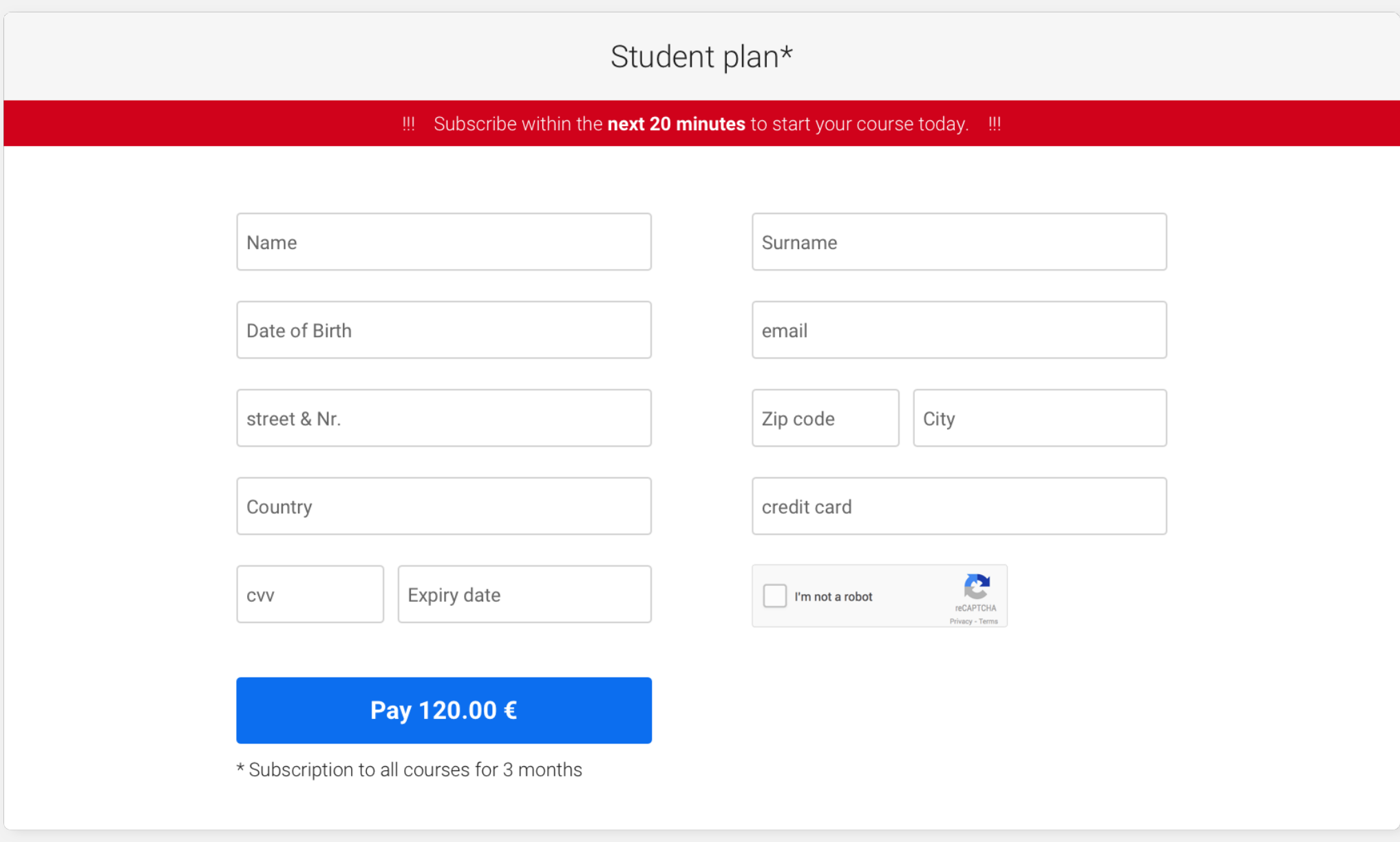

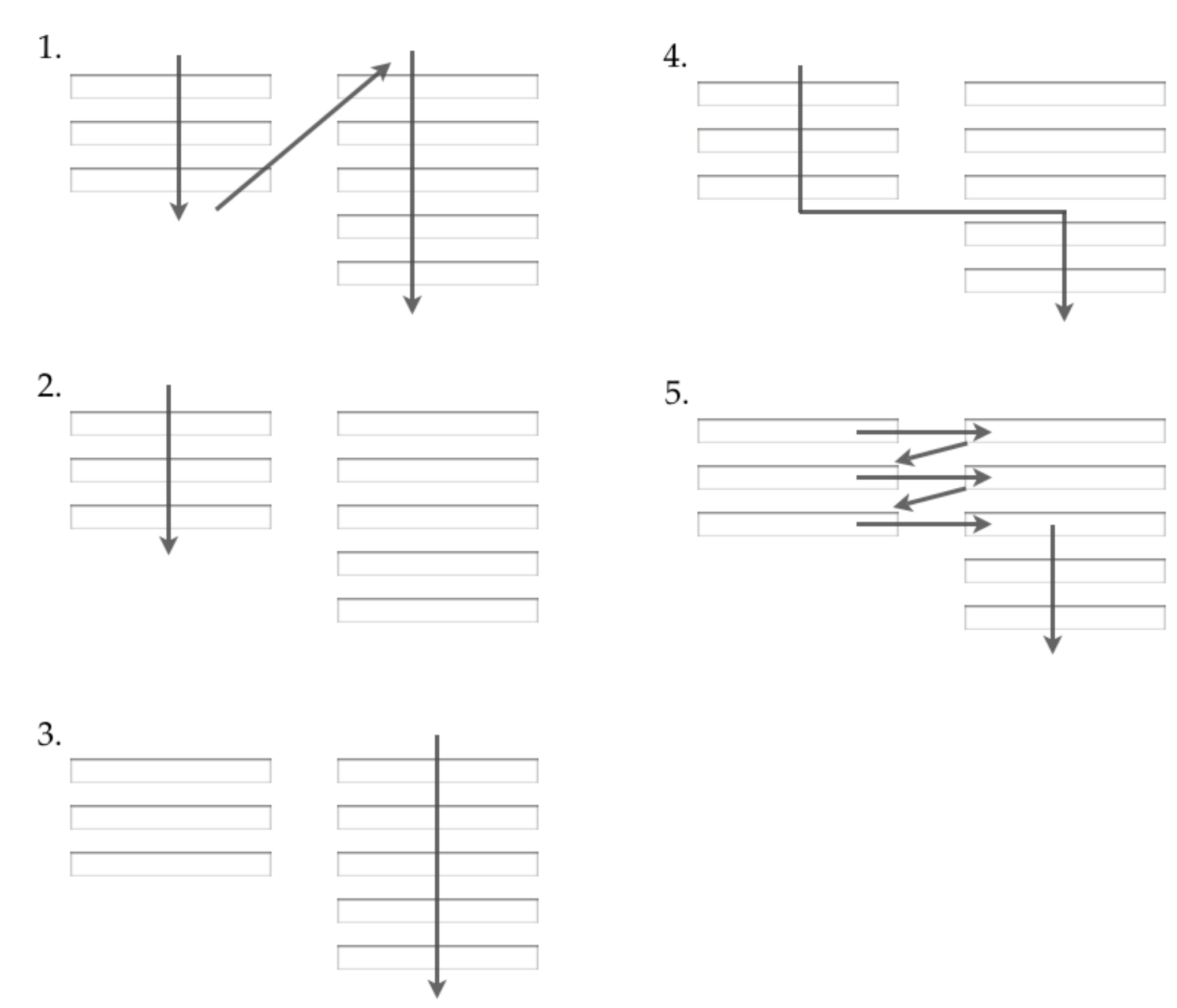

**Different users will misinterpret how to fill out multi-column forms in a variety of different ways.**

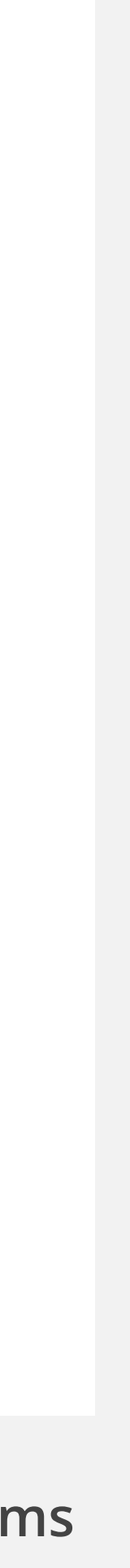

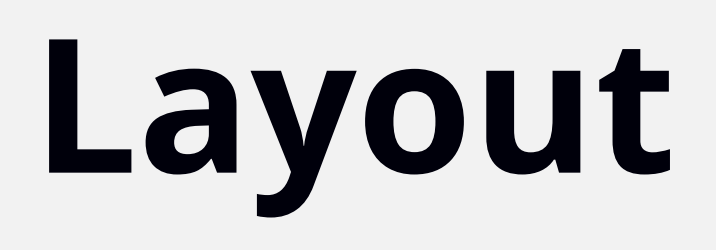

### **STRUCTURE**

**Single-column forms are better than multi-column** 

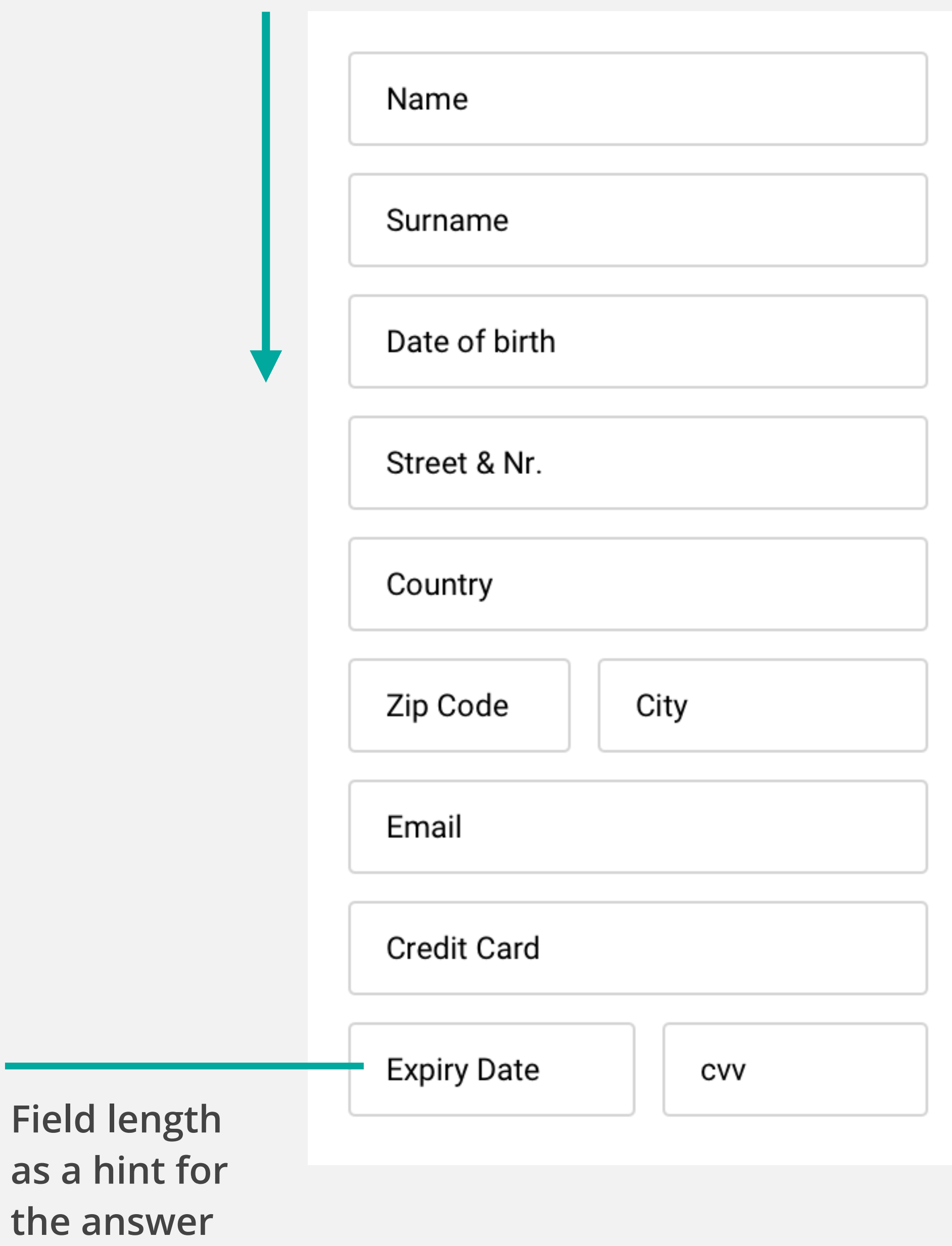

**ones, as they don't disrupt a users vertical momentum.** 

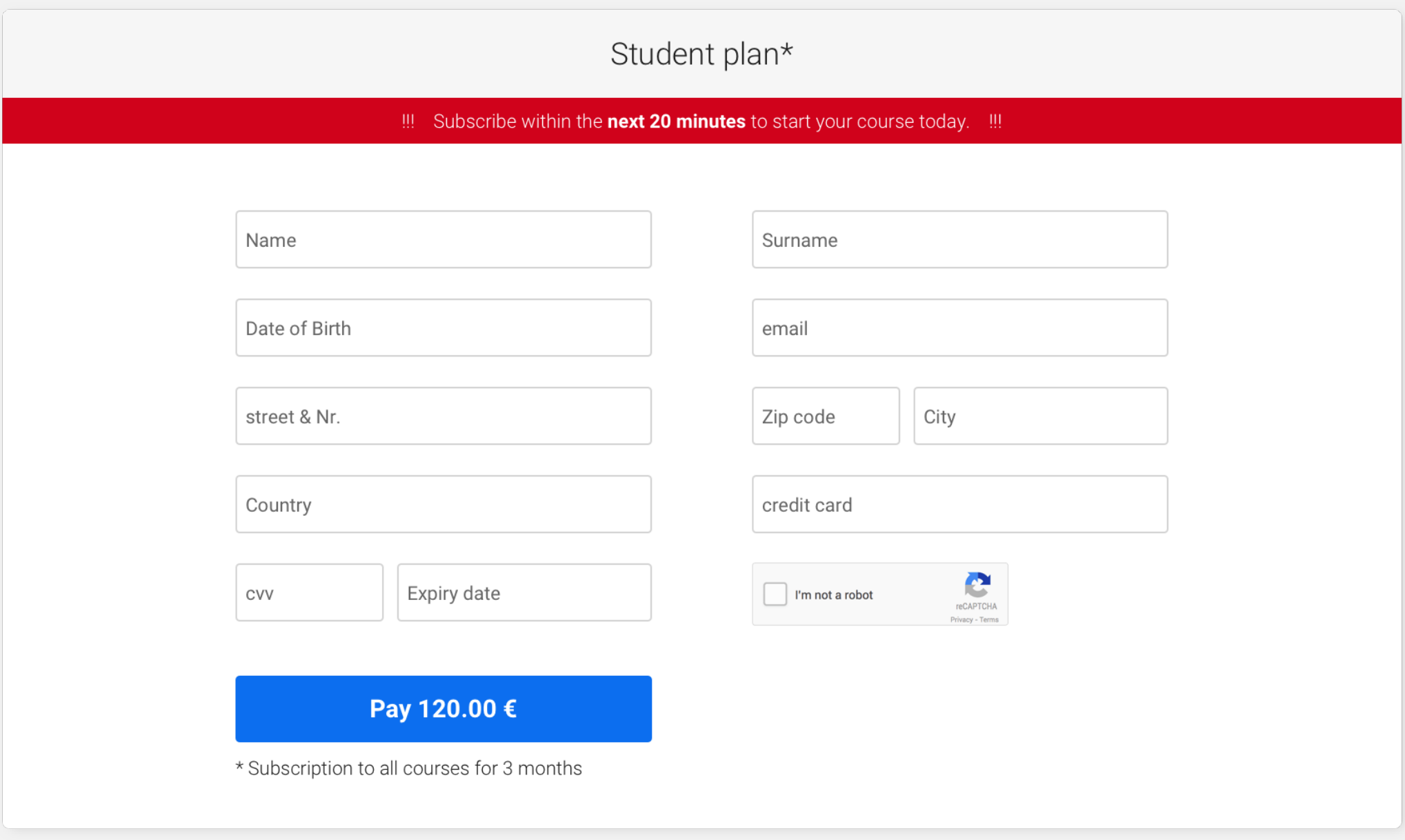

## **Keep it short**

### **STRUCTURE**

**Eliminating unnecessary fields reduces user cognitive effort and increases completion rates.**

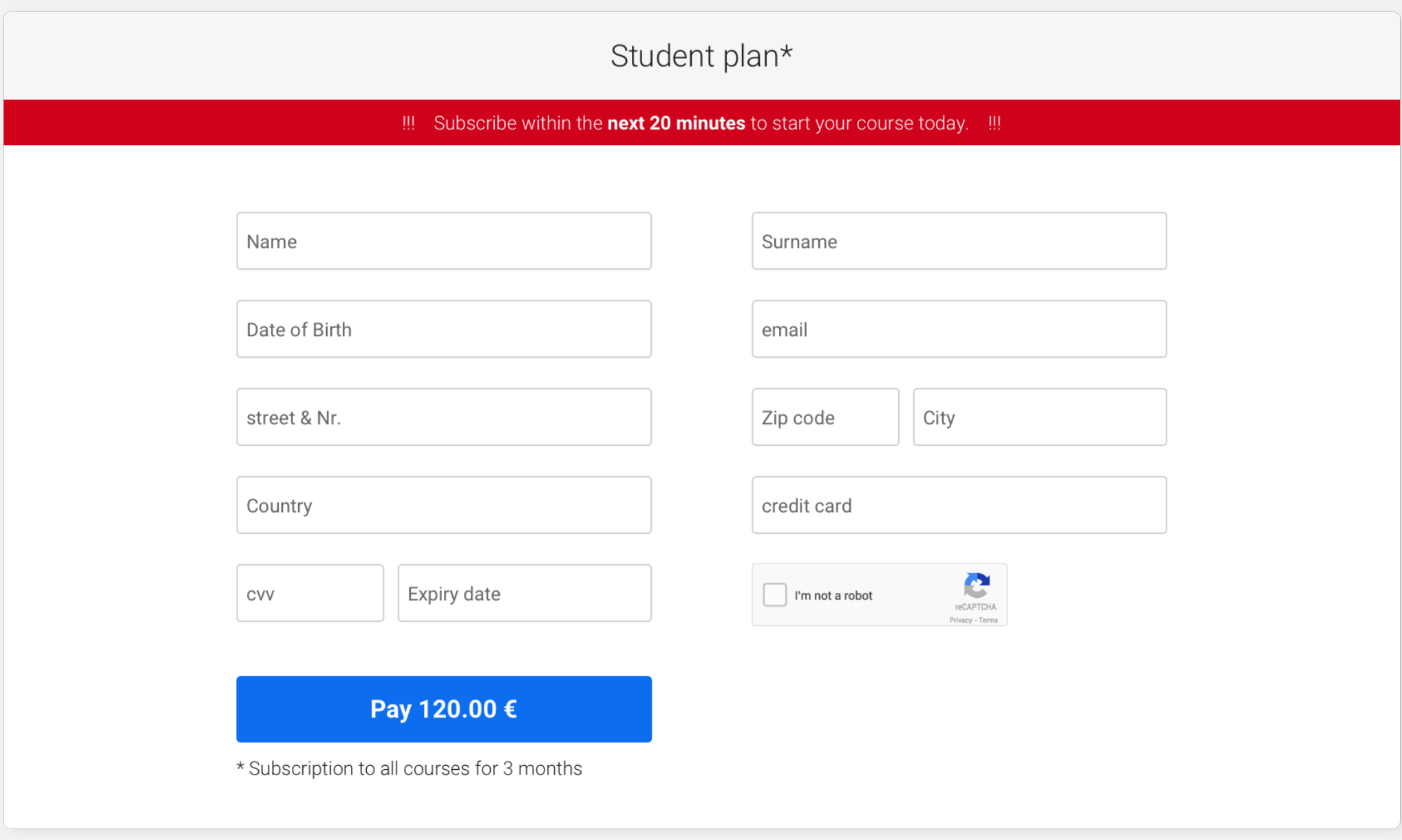

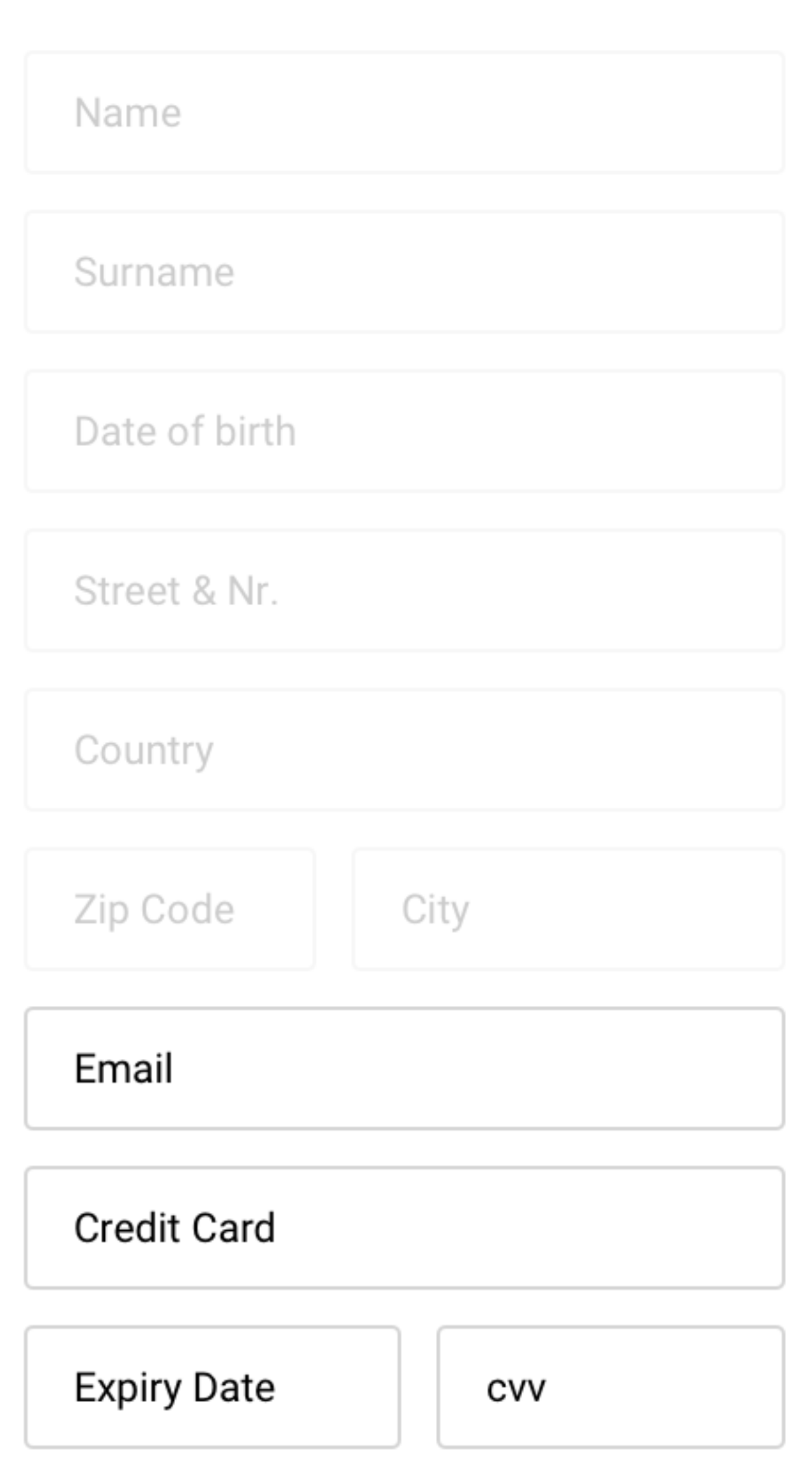

### **STRUCTURE**

## Grouping

If the form has a pretty complicated structure, it can be visually divided into semantic groups, with added space or headings between them.

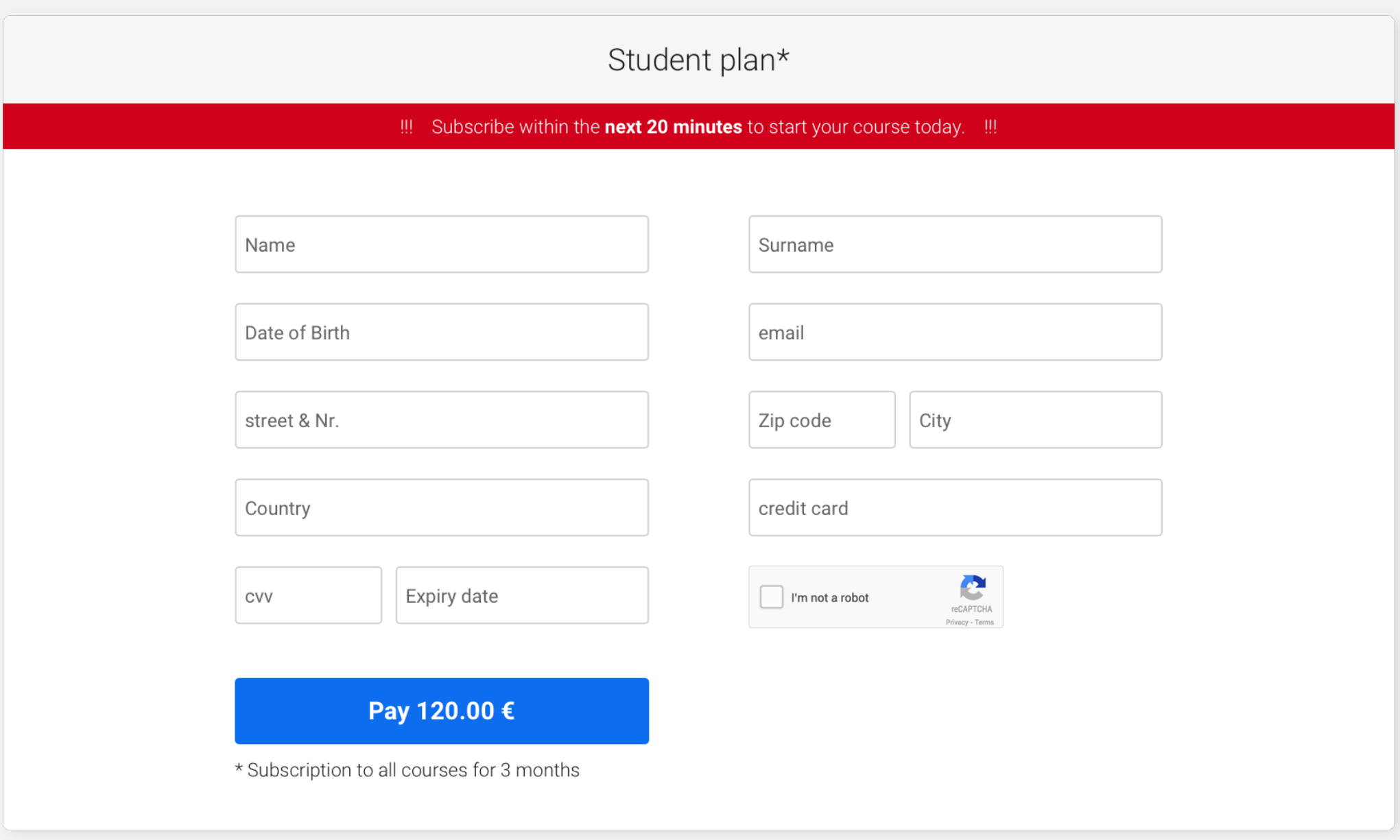

#### **Personal Information**

Name

Surname

Date of birth

Email

#### **Address**

Street & Nr.

Country

Zip Code

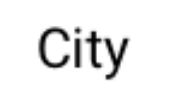

#### **Payment**

**Credit Card** 

**Expiry Date** 

CVV

## **Inputs.**

## **Labels & Placeholders**

**Labels tell users what information belongs in a given form field and placeholders an example of the information required.**

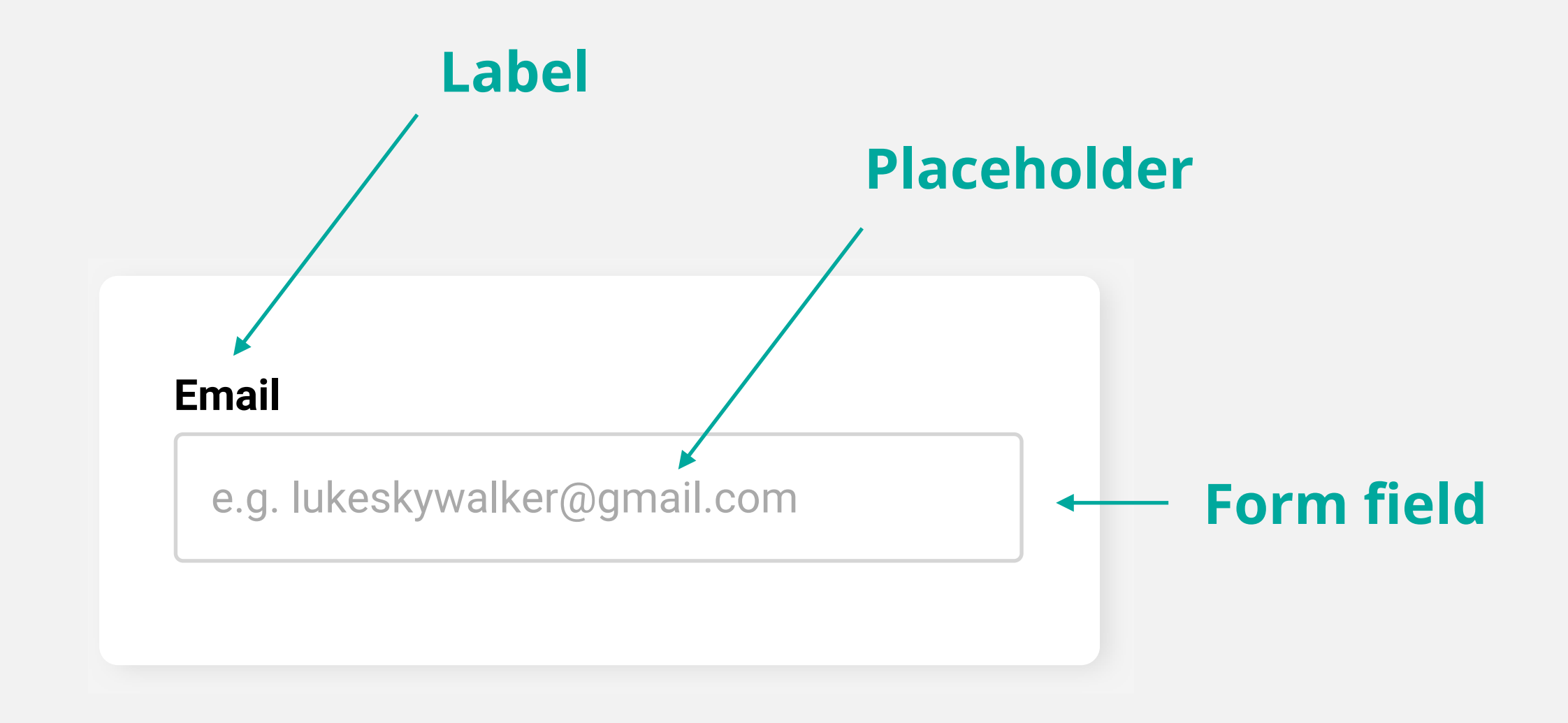

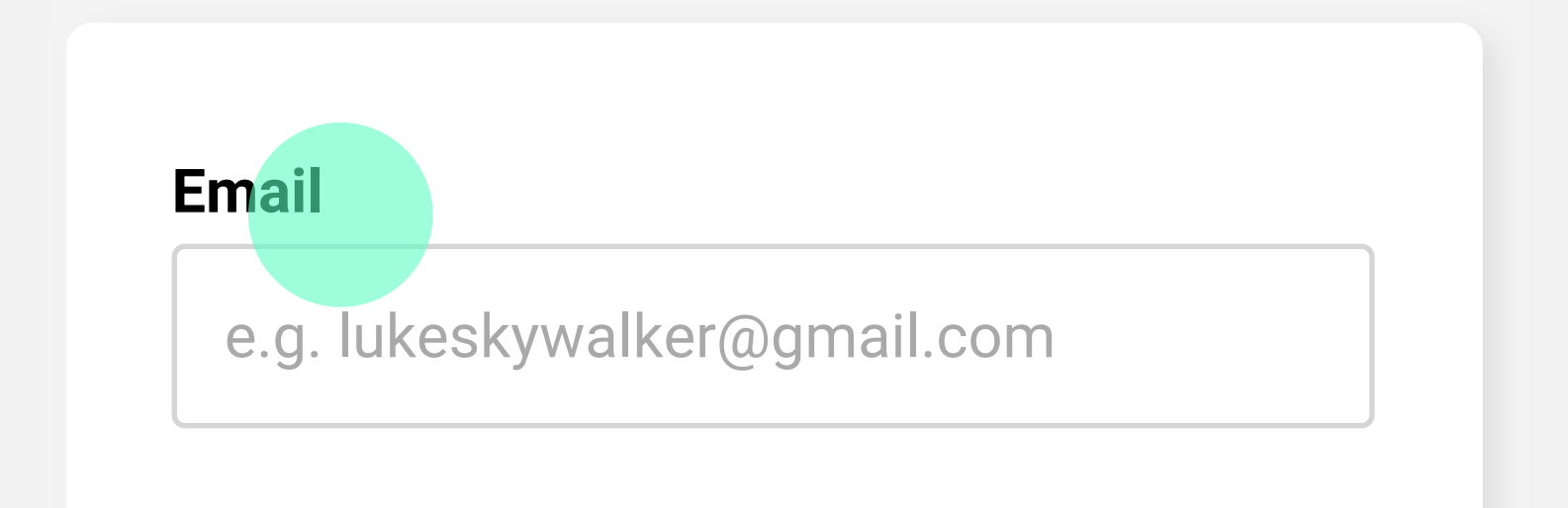

The label increases the hit area of the field

## **Placeholders**

#### **INPUTS**

**Relying on placeholders alone, makes it difficult for people to remember what information belongs in a field, especially for users with visual and cognitive impairments.**

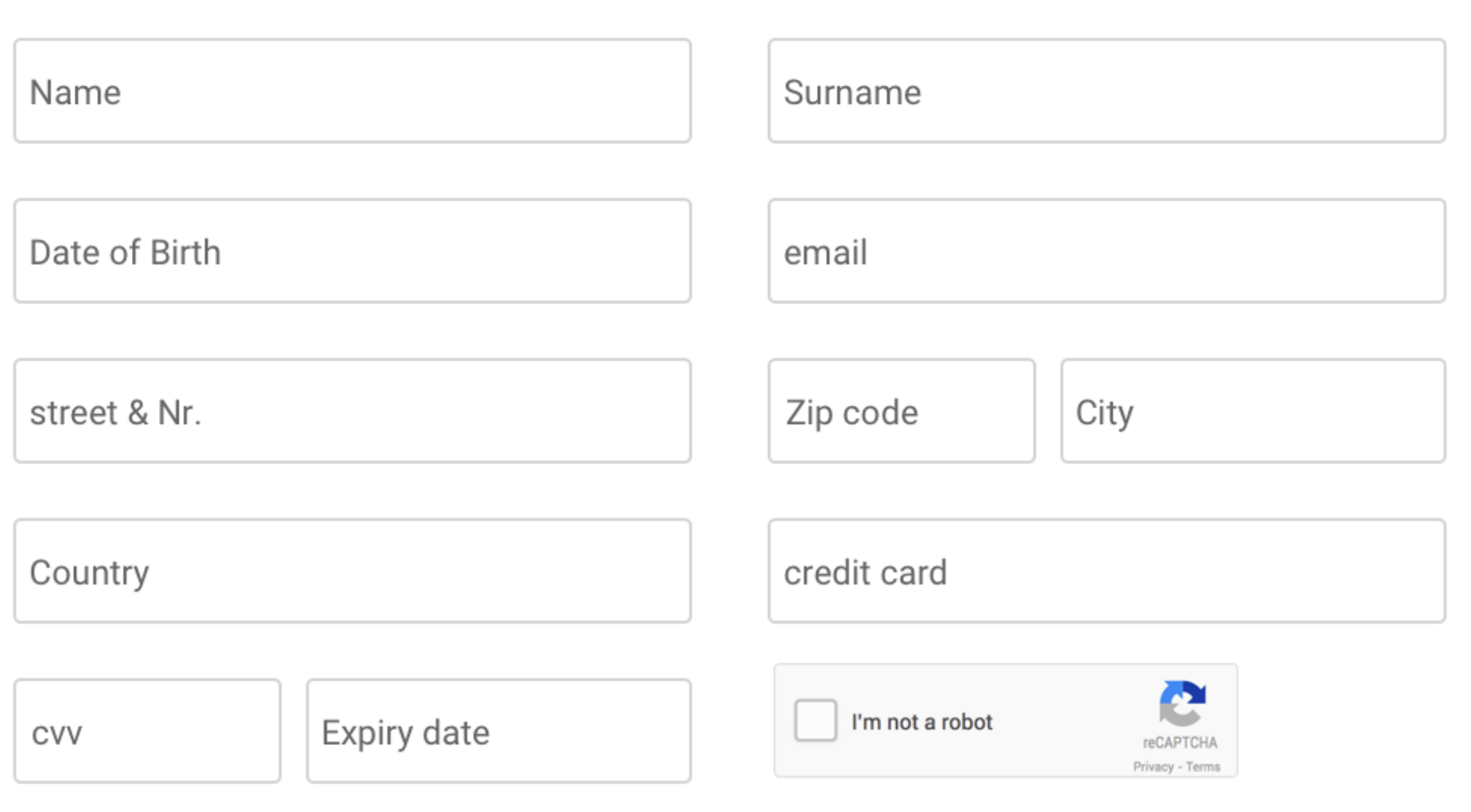

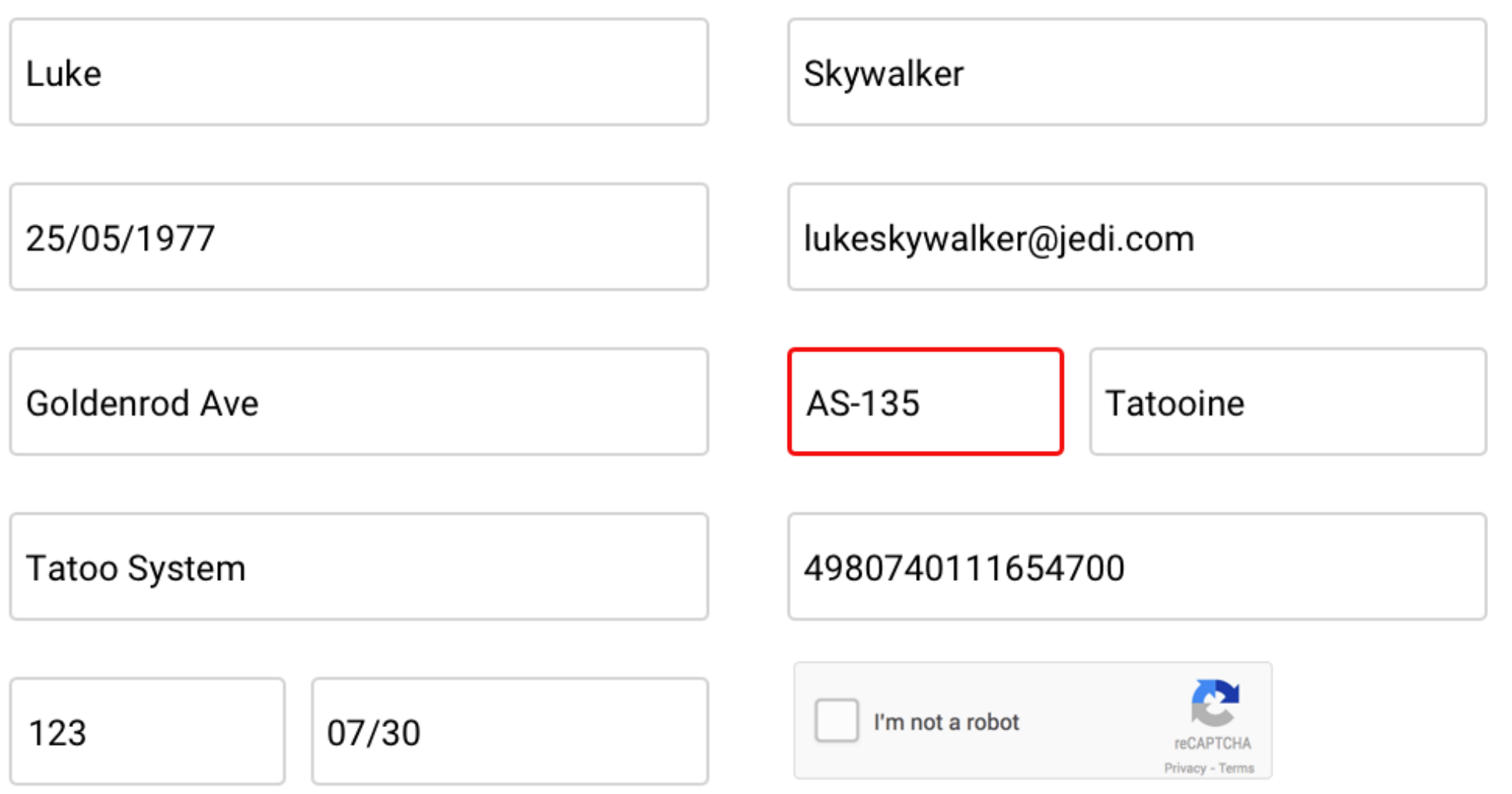

### **Placeholders**

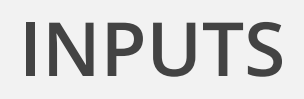

**Ideally, the label and hint are placed outside the form field and are always visible to the user.**

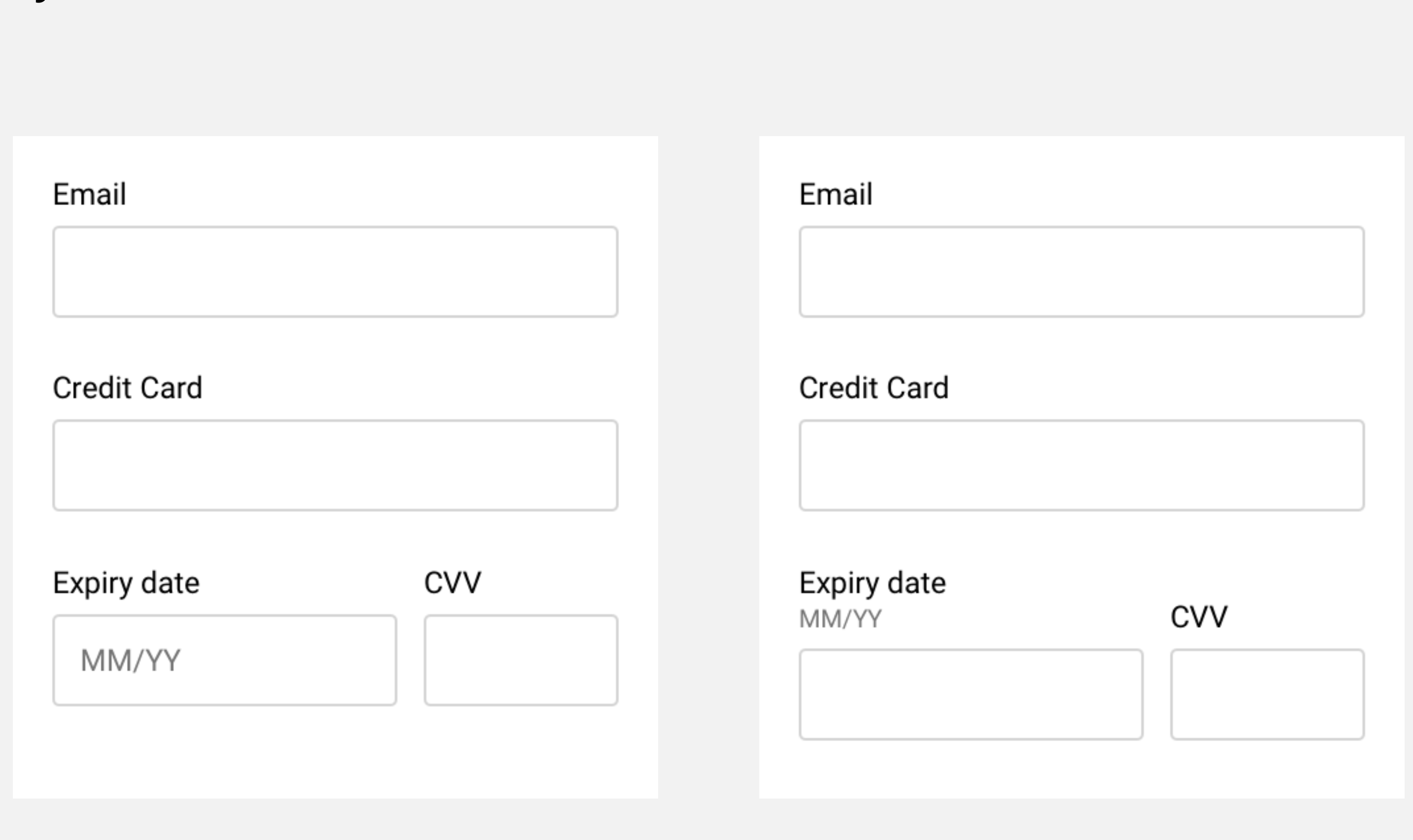

### **Focus**

**INPUTS**

**By default, browsers put an outline around the element in focus so users, especially those who use a keyboard, know where they are.**

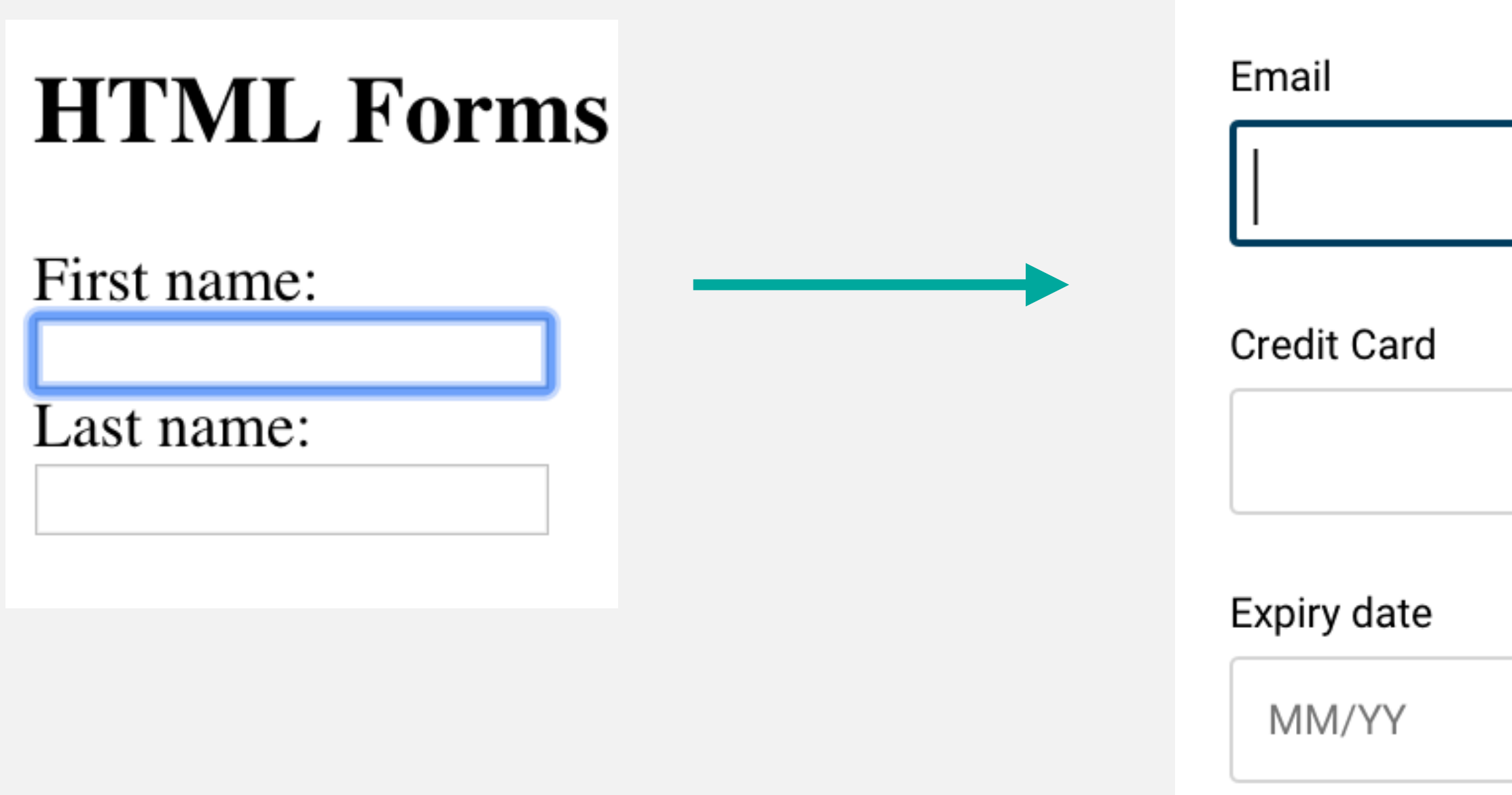

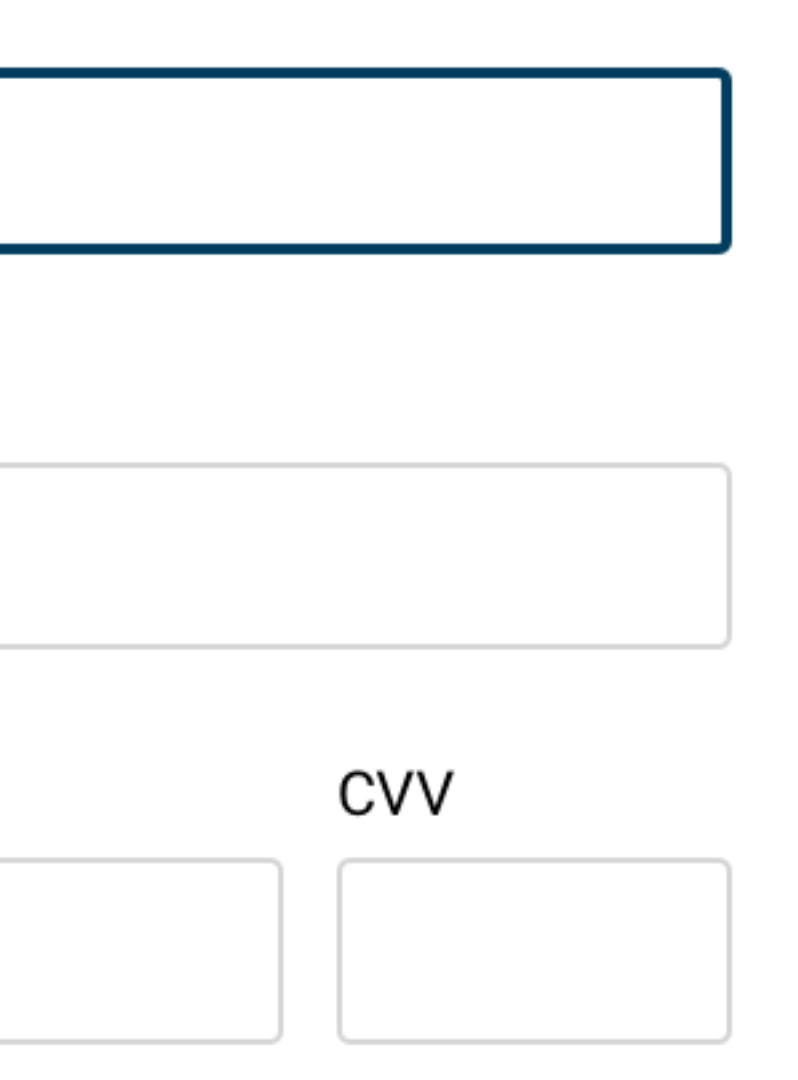

### **input:focus {**

 **outline: 2px solid #003D5E;** 

**}**

## **Validation.**

### **Error Message**

### **VALIDATION**

### **Every little bit helps!**

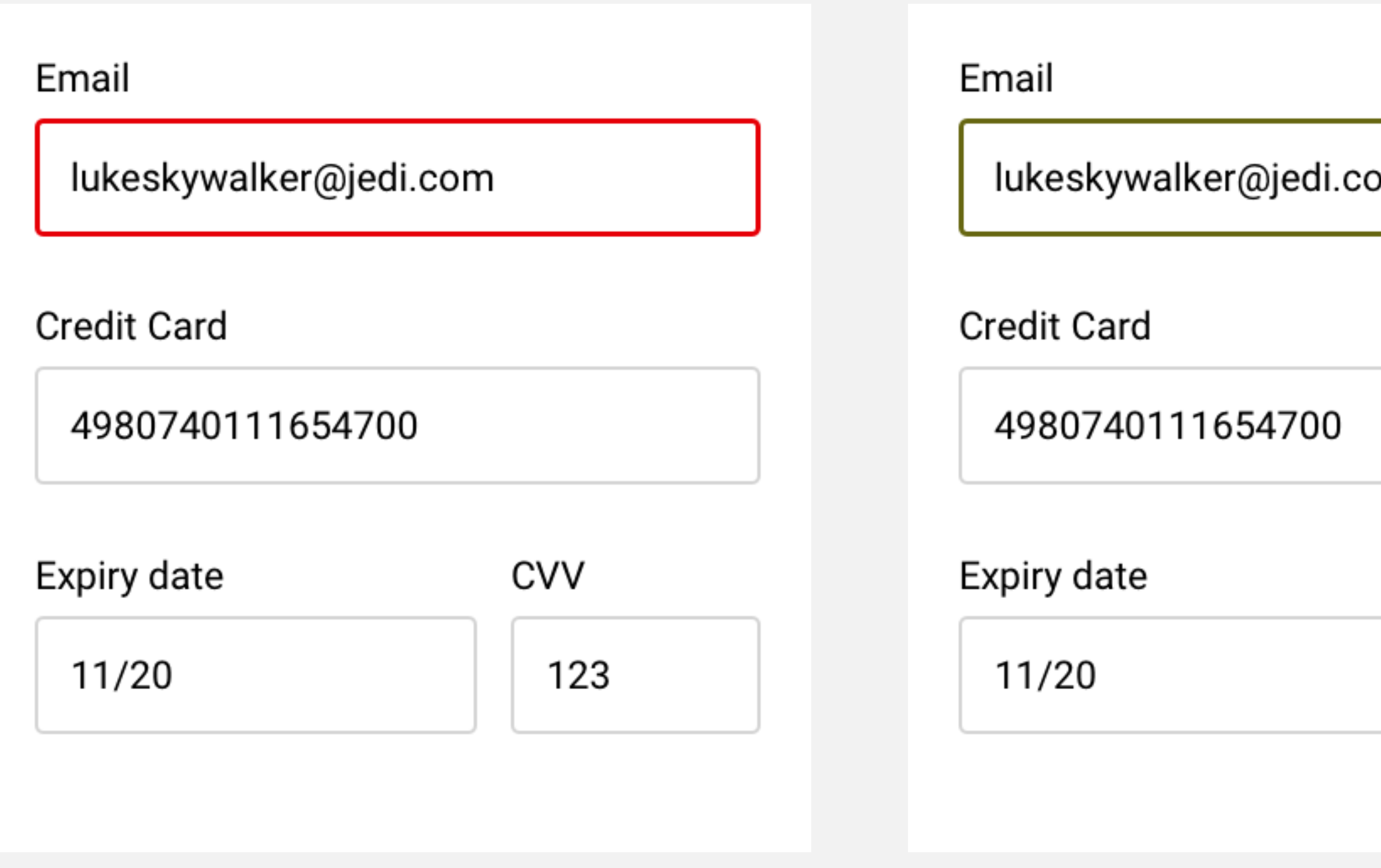

**How a person with Deuteranopia would** 

**see it**

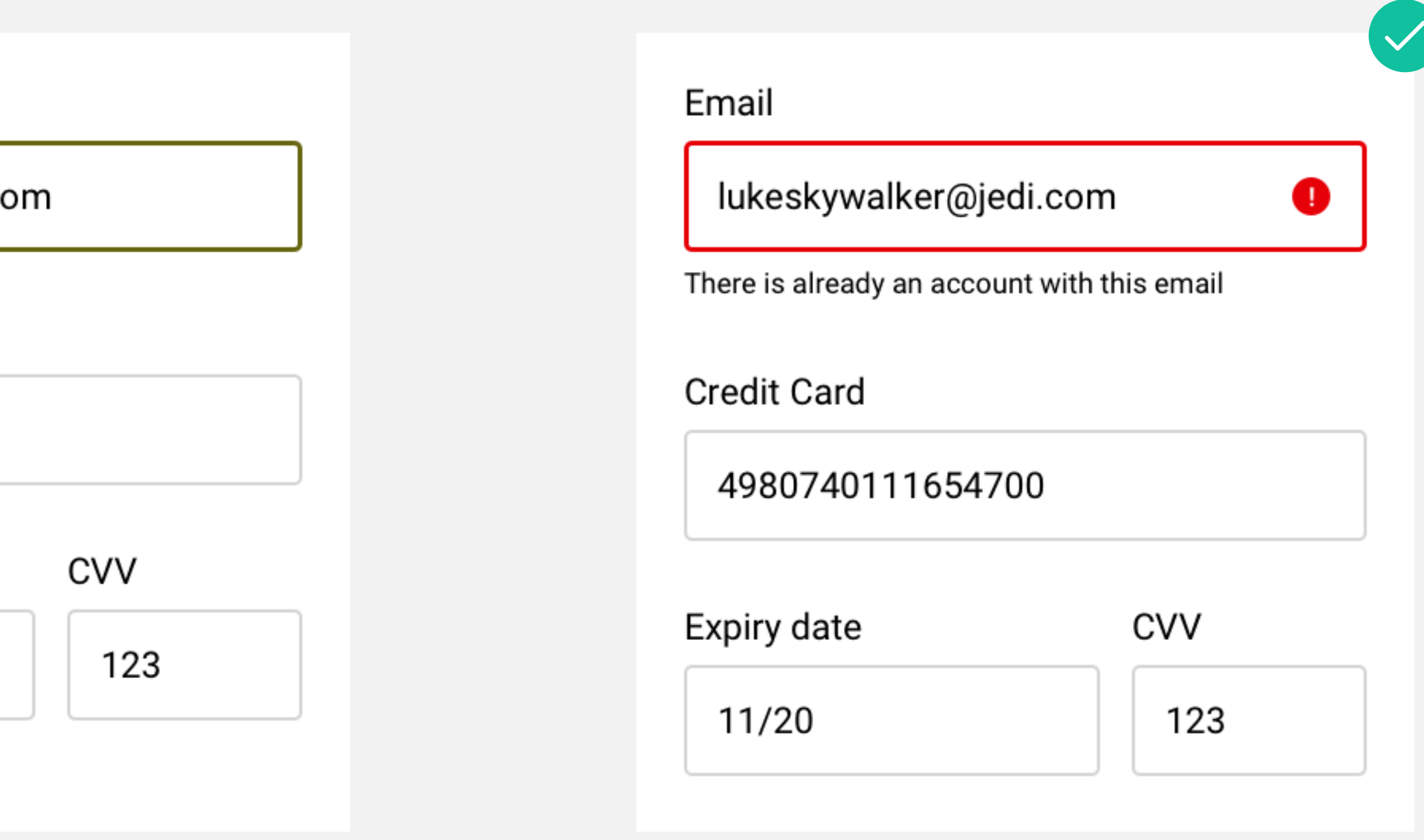

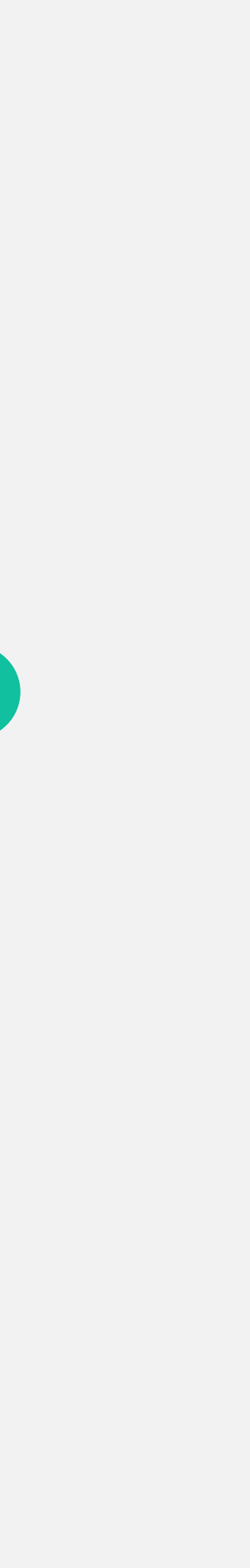

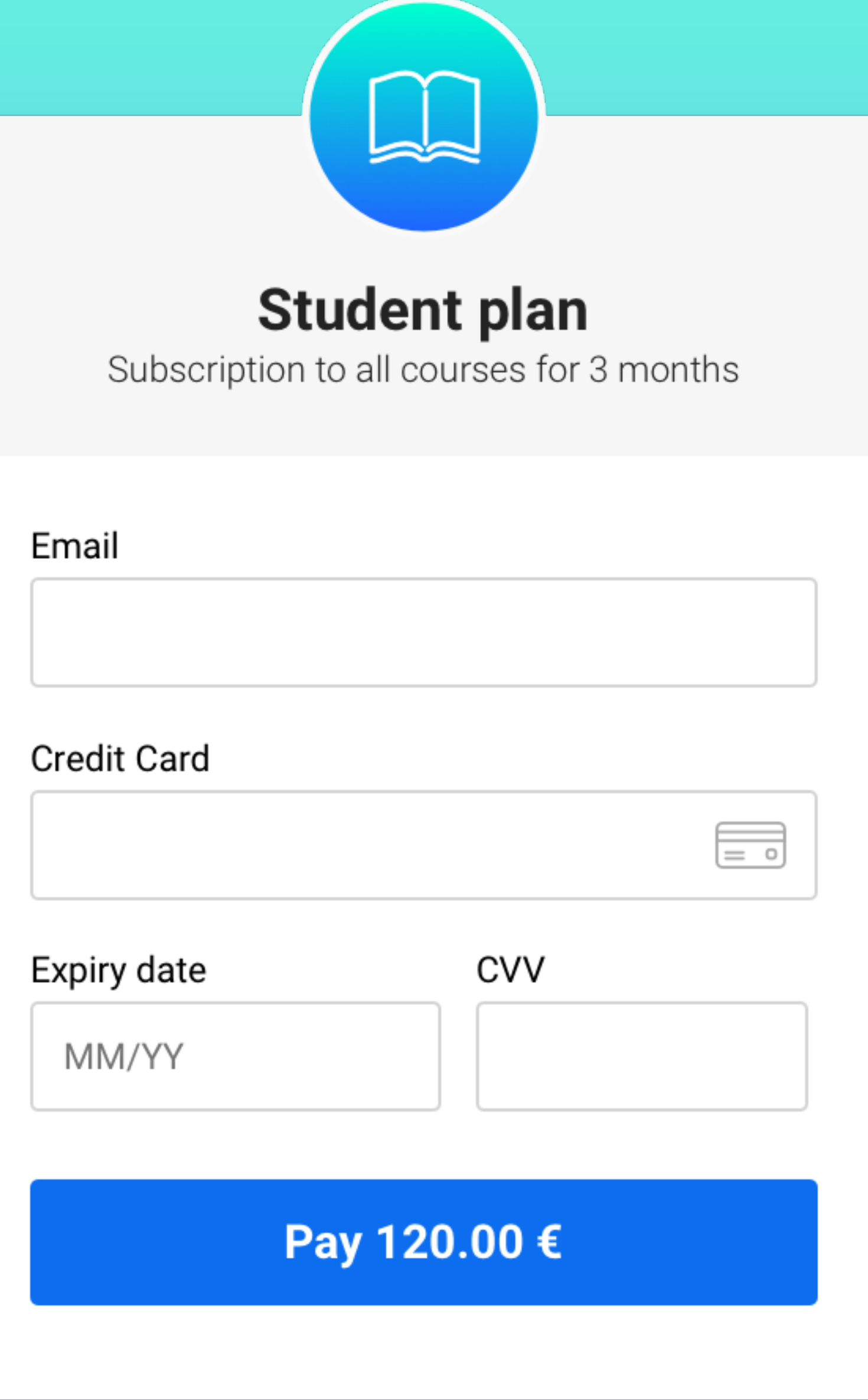

## **Development Insights.**

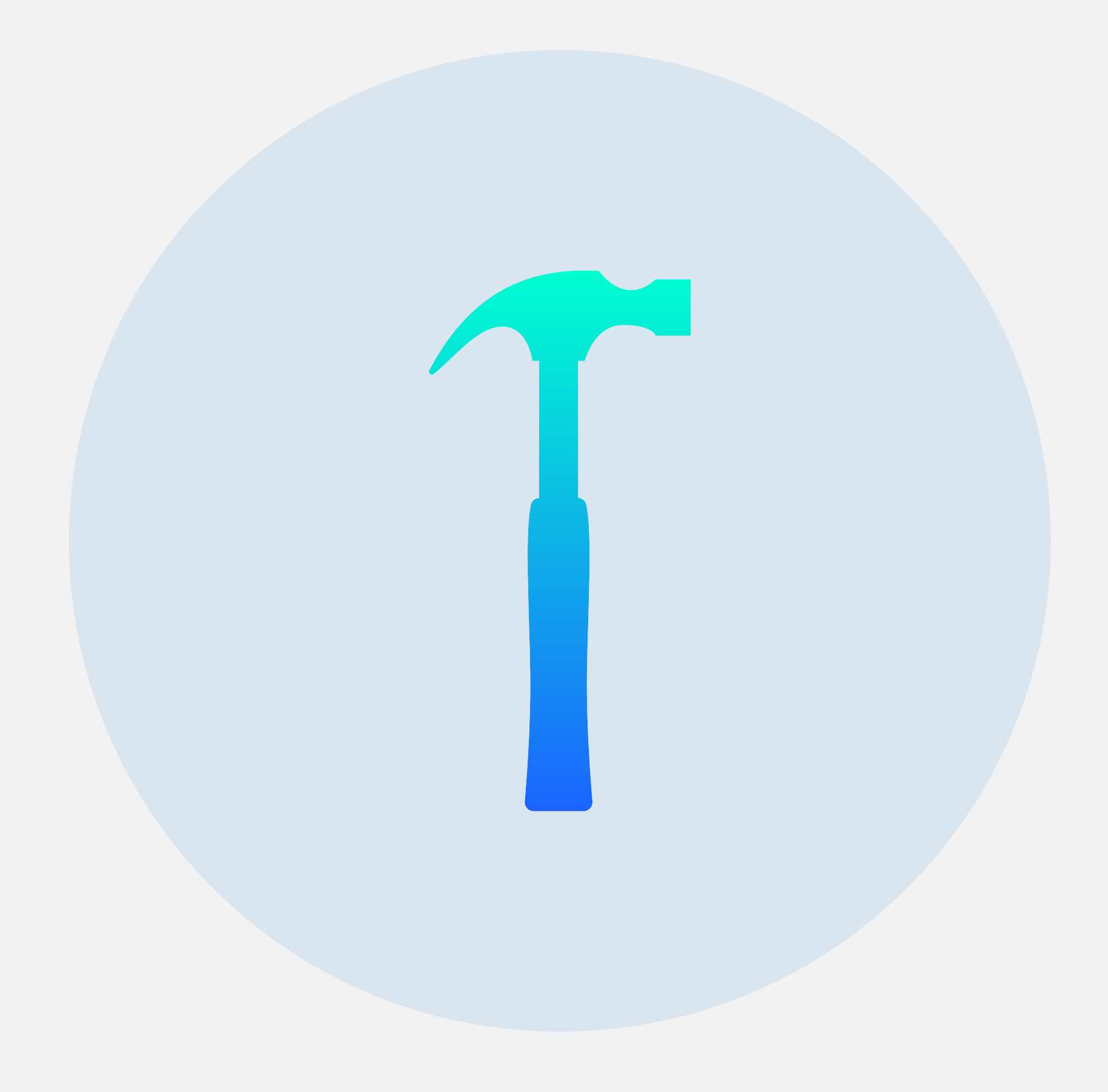

**ACCESSIBILITY.**

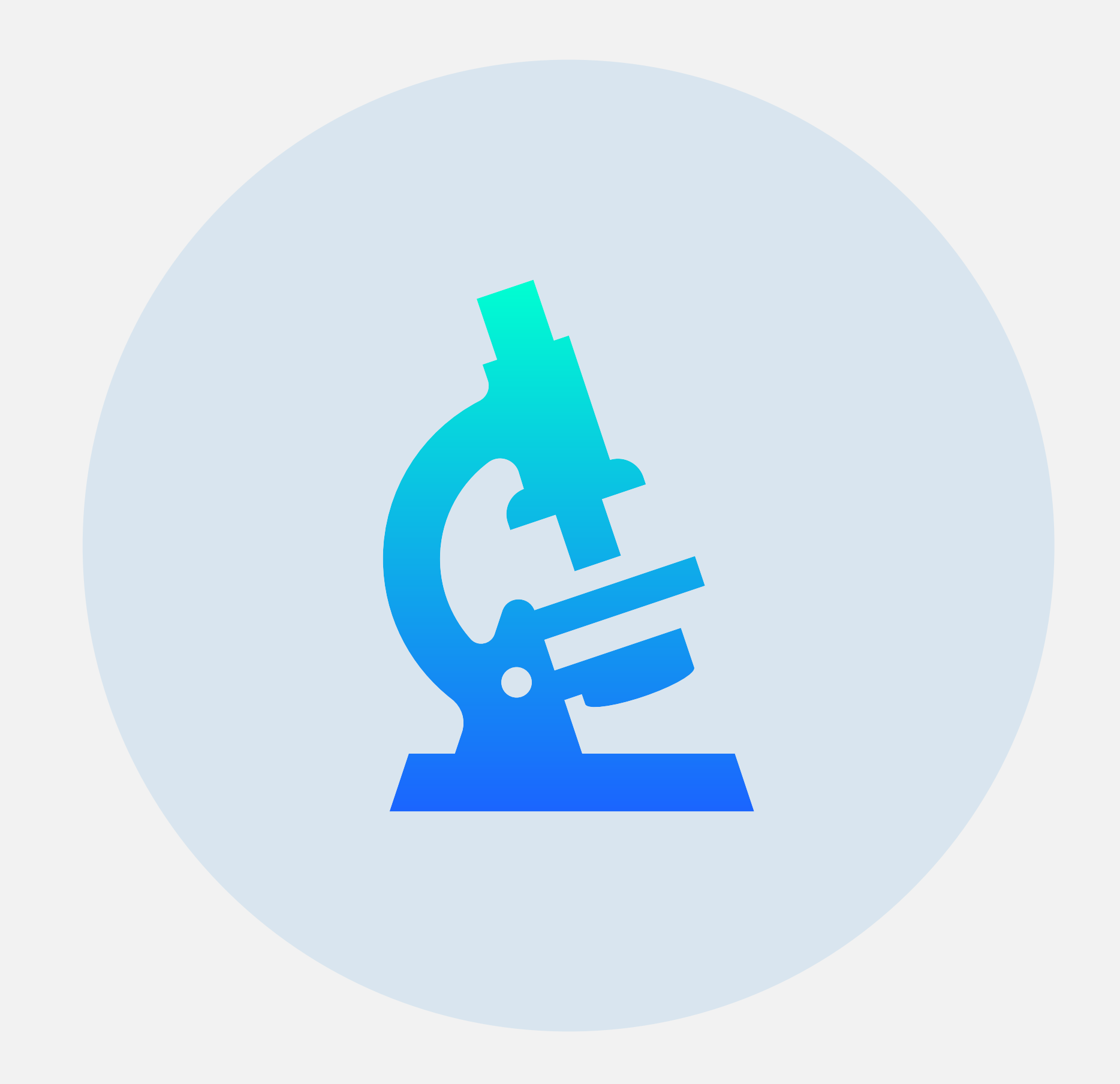

## **Testing.**

**ACCESSIBILITY.**

# In a nutshell...

## **Key Takeaways.**

- **• Clear Structure & Reduced Complexity**
- **• Appropriate Labelling**
- **• Don't rely on Colour alone**
- **• Proper-sized Target Areas**
- **• Test, Test, Test**

# **Thank You!** Q&A

### **BRAINSTORMING.**

# **What do you want next? sli.do**

**@A11yMunich** V **/Munich-Accessibility-Meetup**

**#a11yMUC**

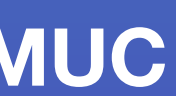

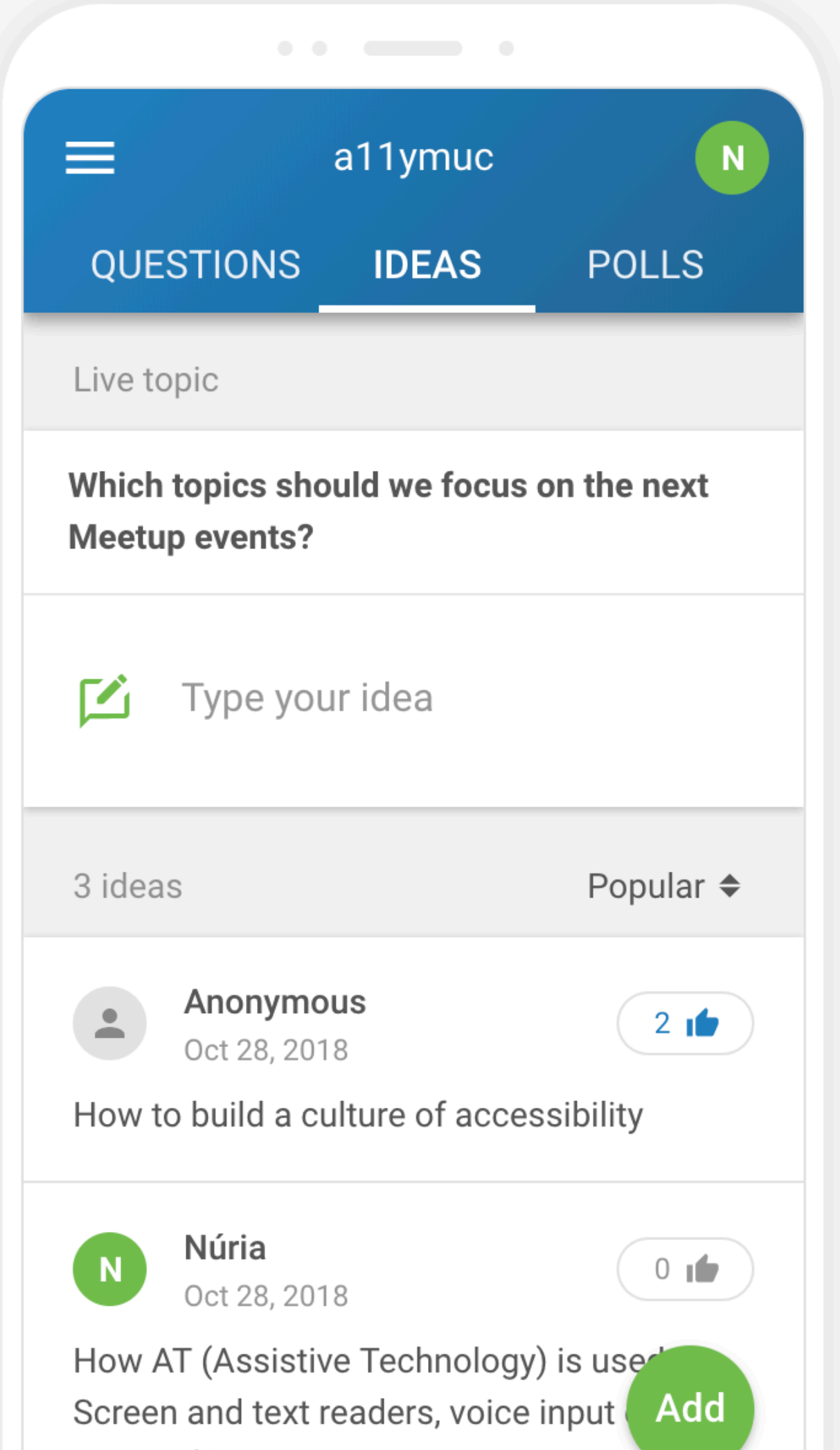

### **Poll of ideas**

1 Open a browser on any laptop, tablet or smartphone

2 Go to **slido.com**

3 Enter the event code **#A11Y**